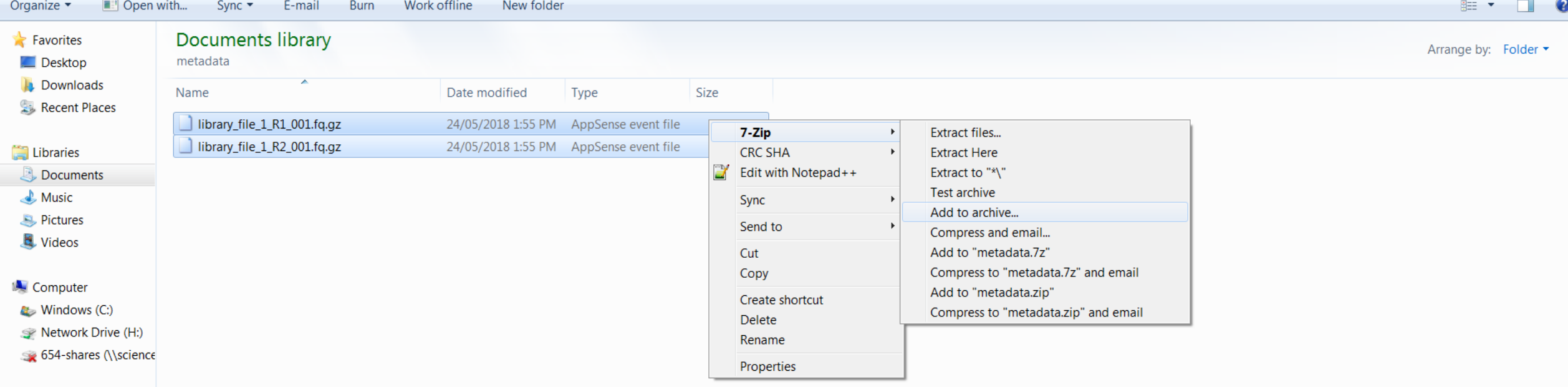

Network

1. To store your library files in the Hoffman Mediaflux project, you must first take the two files (R1 and R2) and compress using Gzip or similar software. Then, you should create an archive containing the two files. One way to do this is by using 7-Zip. Select the two files and right-click, then select 7-Zip: "Add to archive…"

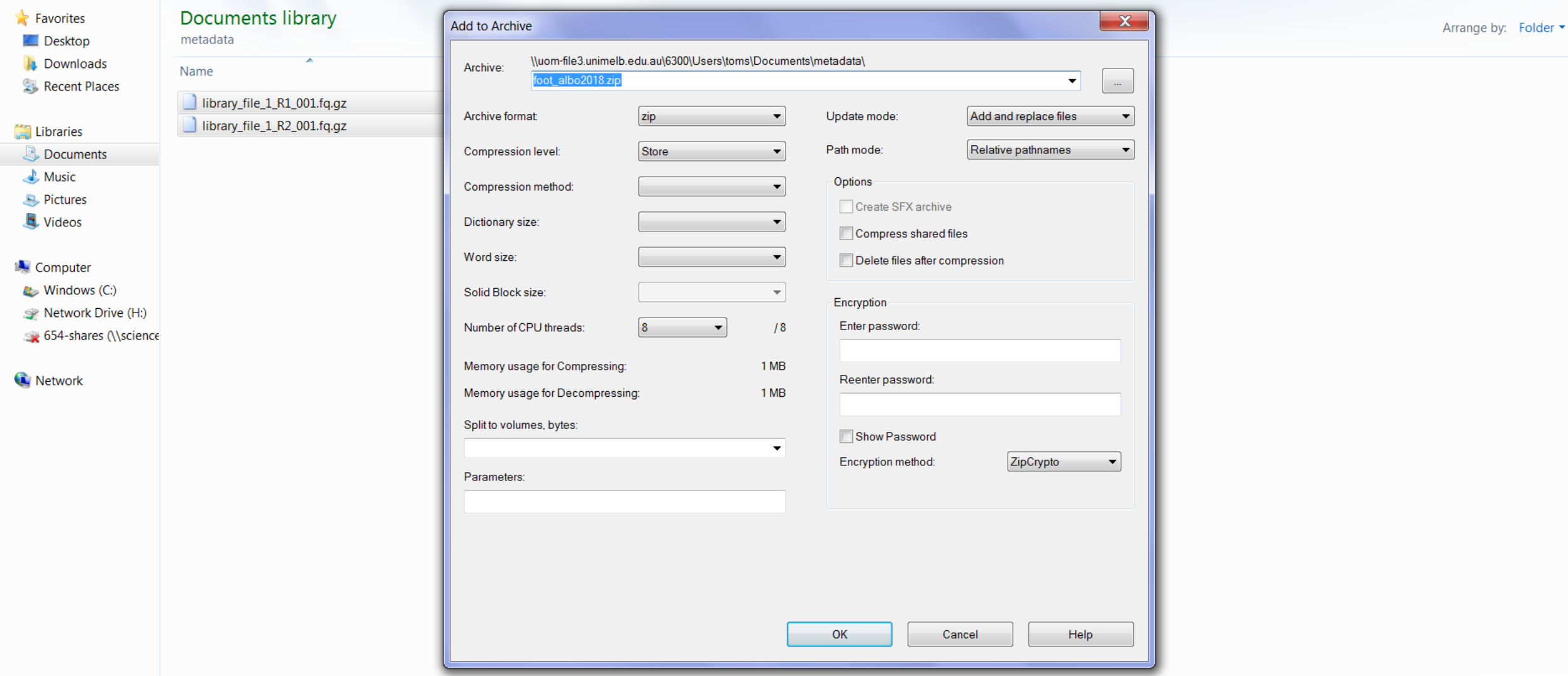

 $\mathbb{R}$   $\cdot$   $\Box$  0

2. Now for **Archive format** select "zip", and for **Compression level** select "store". This will store the two compressed files without further compressing them. Give the archive the name of the library you have chosen.

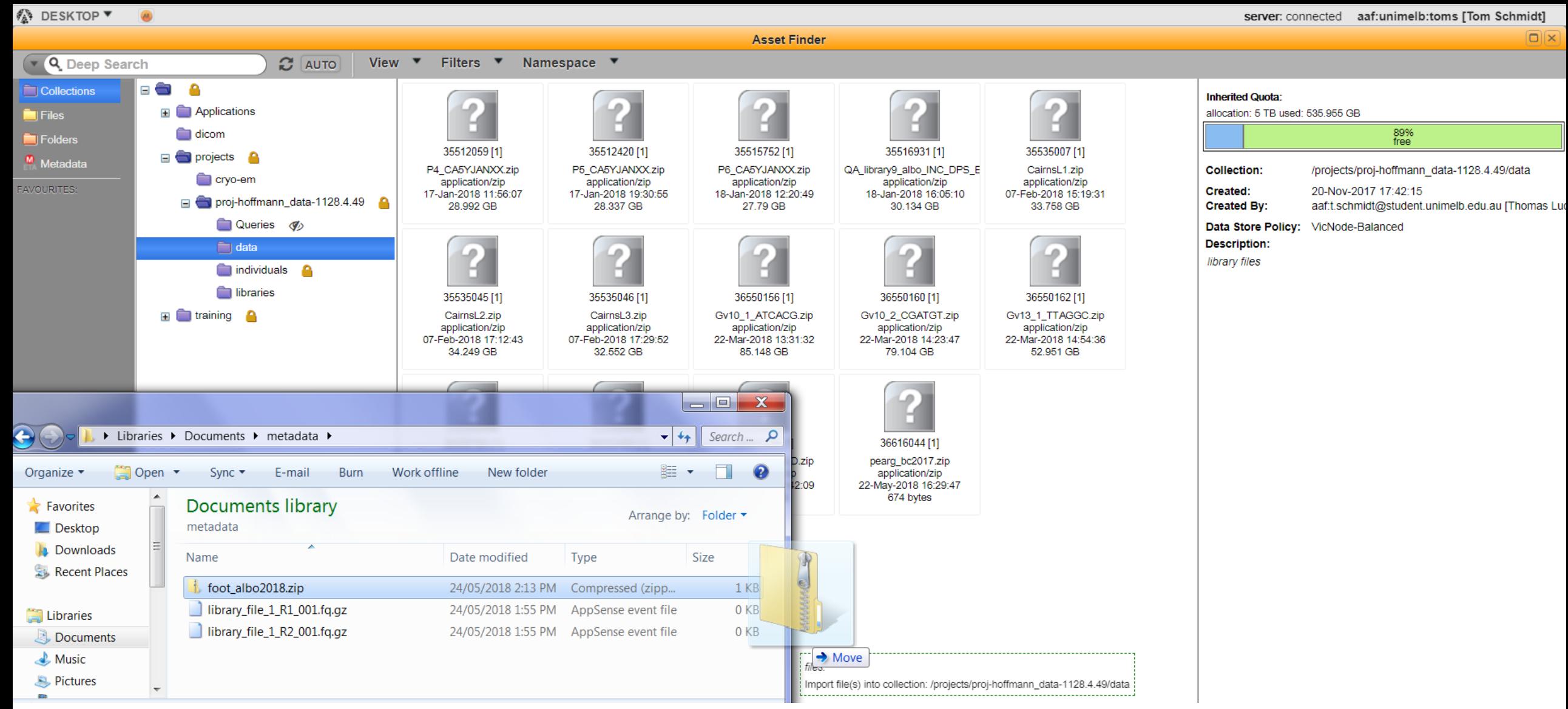

3. Adding the archived file to the Mediaflux project can generally be accomplished by dragging and dropping onto the **data** namespace. Click on **data**, then simply drag your archive into an empty space within the namespace, or onto the **data** namespace folder. For libraries of normal size ( < 40 GB), this should work without issues (for larger files, contact an admin). Press Import Files to import.